## FIELD DAY CONTACT SUGGESTIONS: CW Alachua County ARES(R) / NFARC

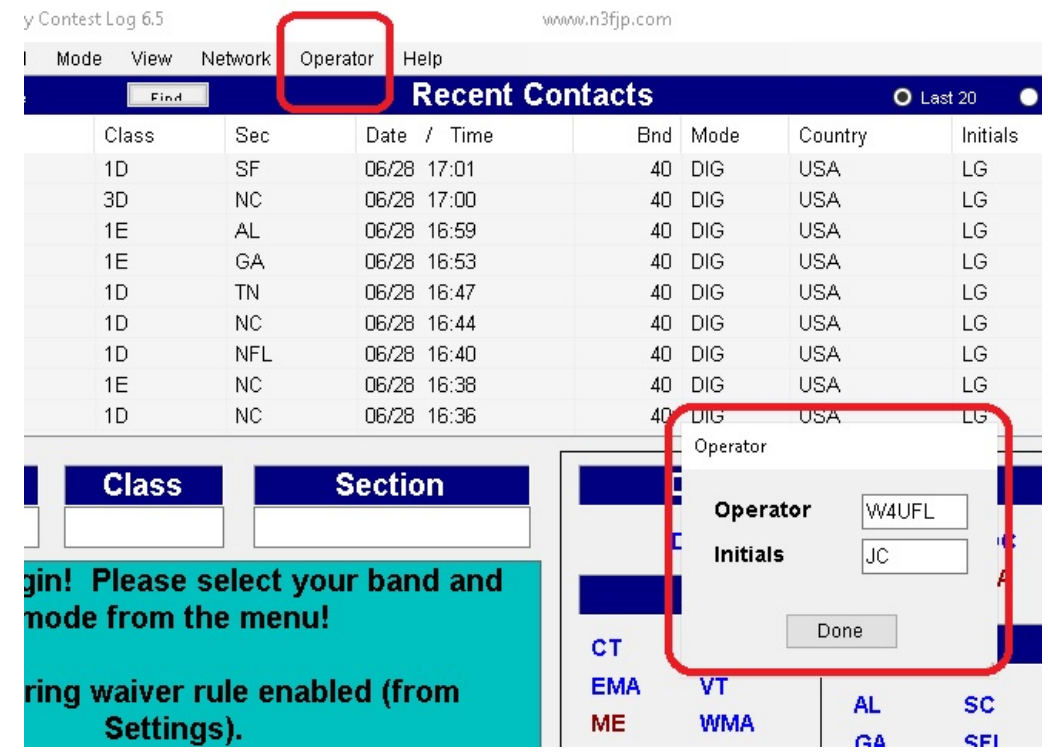

Enter yourself as the operator into the Logging System -- click "Operator" and enter call and initials:

## **Set your BAND and MODE -- Click on BAND to pick the band, and click on MODE to select CW**

For CW you're basically going to have log for yourself or with a helper, into N3FJP. You may wish to have FLDGI going as a helper to RECEIVE CW but it isn't much help even at that and won't log. The memory send options in the ICOM 7300 are pretty useful!

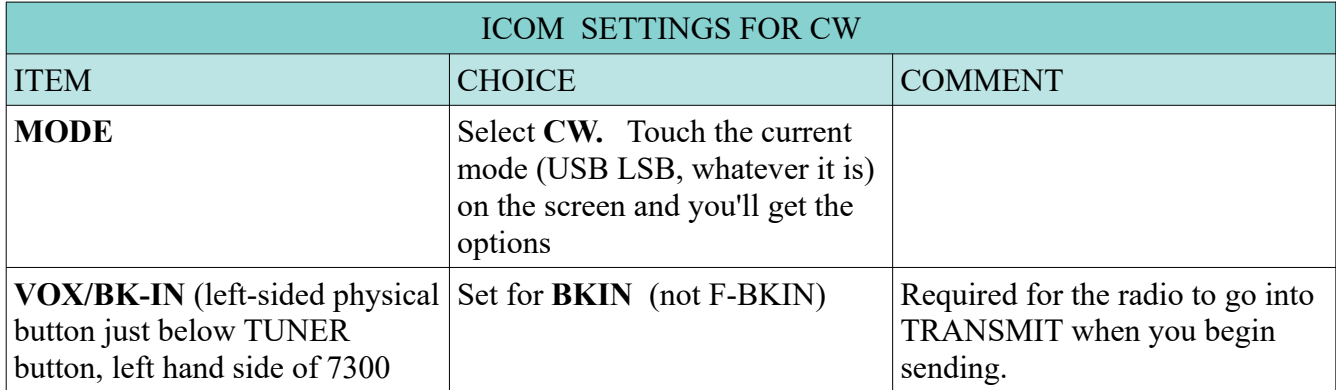

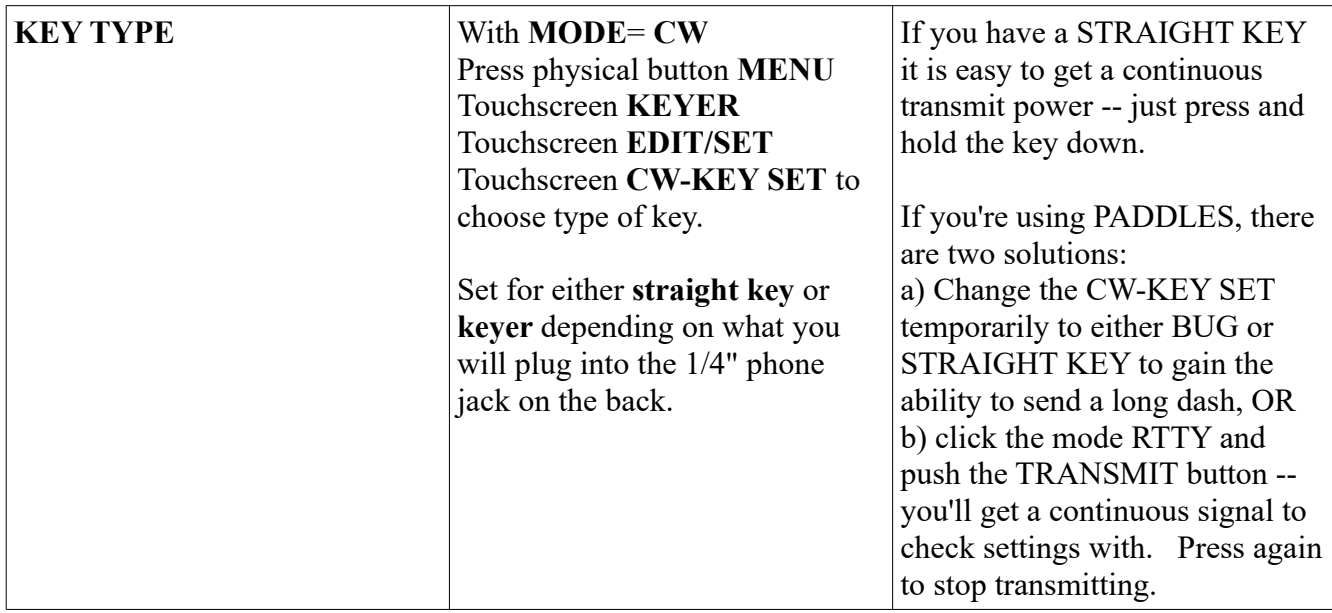

You can use right up to 150 Watts output CW with our amplifiers. .

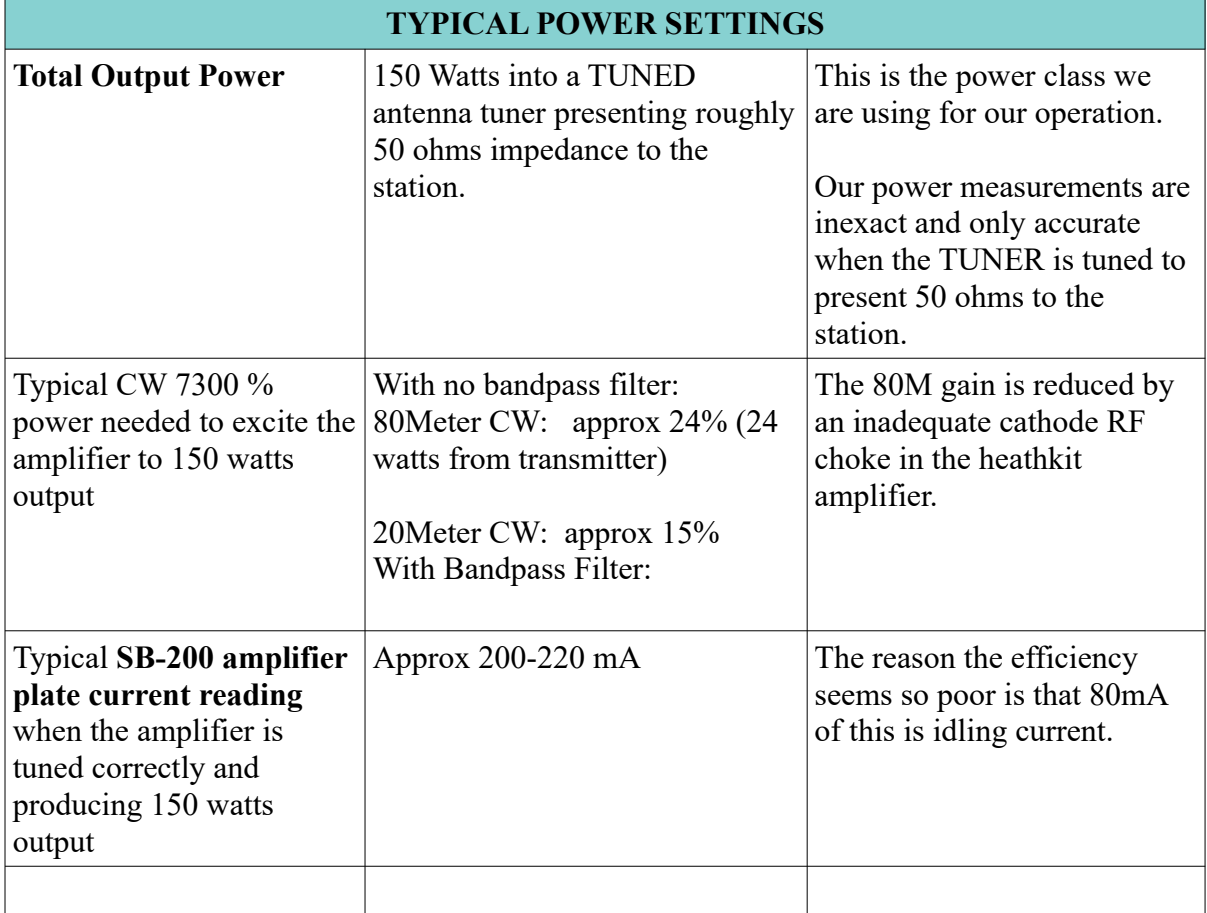

Faster stations will tend to be down in the Extra Class segments or just above. Slower stations will be at higher frquencies up to about .070 above each band where various digital modes begin.

Never send CW faster than you can receive...the other station will respond at or above the speed you send!

Setting up the MEMORY SEND in the Icom 7300 will take a lot of work off of you. The Speed can be easily changed with the multi-function button.

When you are in CW mode, pressing the physical MENU pusbhbutton (below touchscreen) and then the softkey KEYER will make the Memory Keyer available. Simply touch one to get it to sent.

The MULTIFUNCTION knob allows you to easily change the SPEED of the keyer if you are using the internal electronic keyer (or the memory keyer).

## **Here is a typical Field Day CW or digital exchange:**

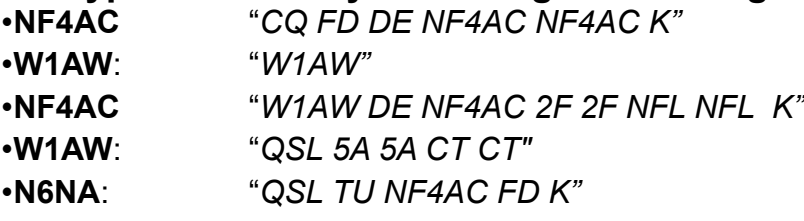

•*Some people send R instead of QSL*

Therefore likely Memory Keyer:

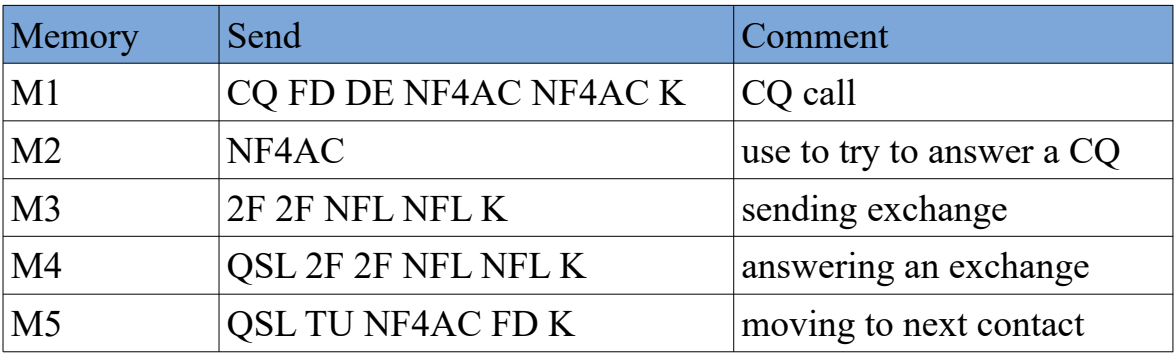

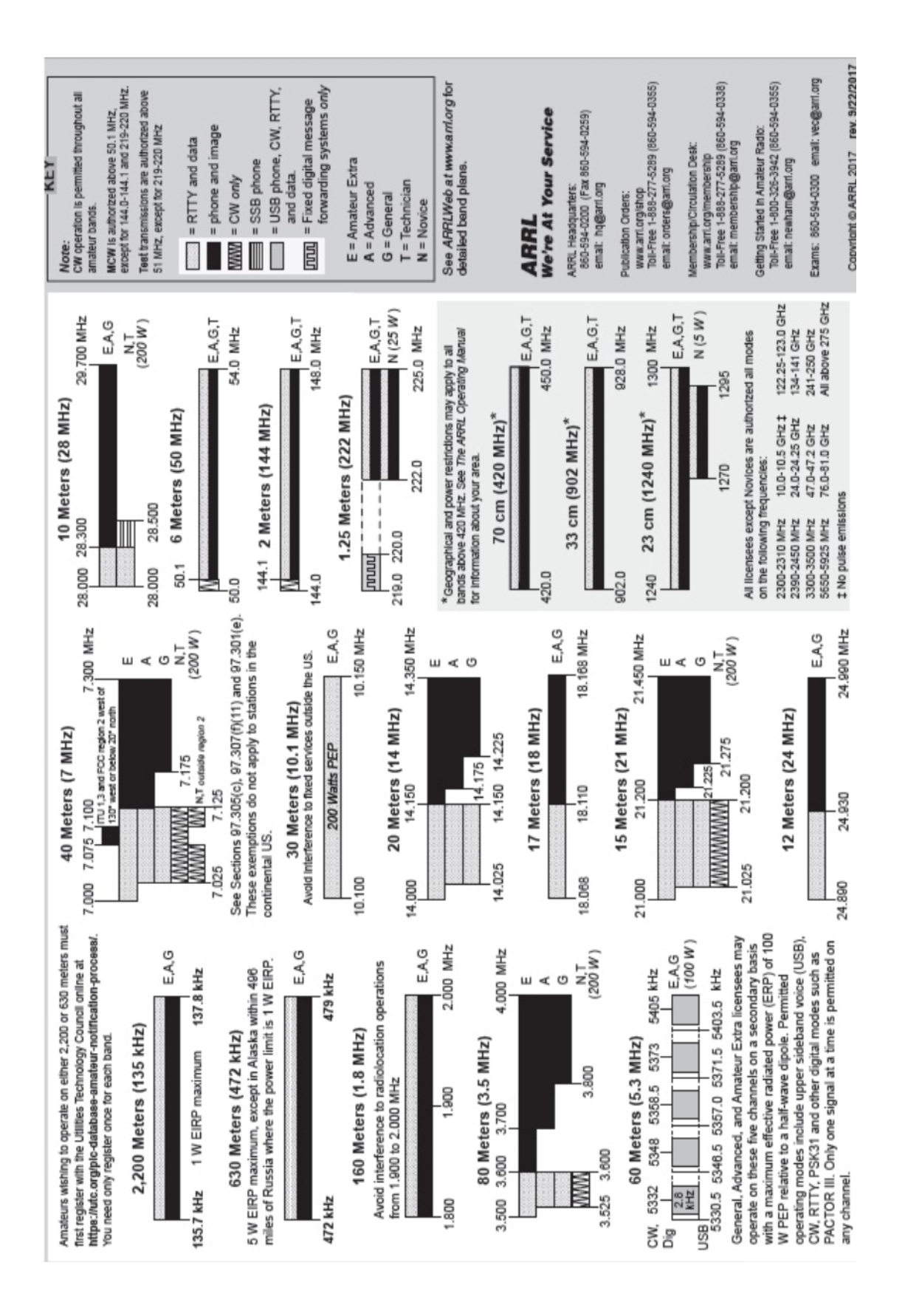